## Windows10 Creators アップデートに伴う 中信インターネットデータ伝送サービスの動作確認について

平素は当金庫をご利用いただき誠にありがとうございます。

Microsoft 社より「Windows10 Creators Update」の提供が開始されており平成 29 年 4 月 5 日(米 国時間)より手動でアップデート、平成 29 年 4 月 11 日(米国時間)より自動アップデートされており ます。アップデートに伴い、中信インターネットデータ伝送サービスログオン時の電子証明書選択 ダイアログの表示場所に影響することが判明しましたのでお知らせいたします。

アップデート適用後は、新たなブラウザの仕様に基づき、証明書選択ダイアログがログオン画面 の裏画面に表示される仕様になります。そのため、ログオン画面を最小化、又は証明書選択ダイア ログを前画面に表示させて選択いただくようお願いいたします。

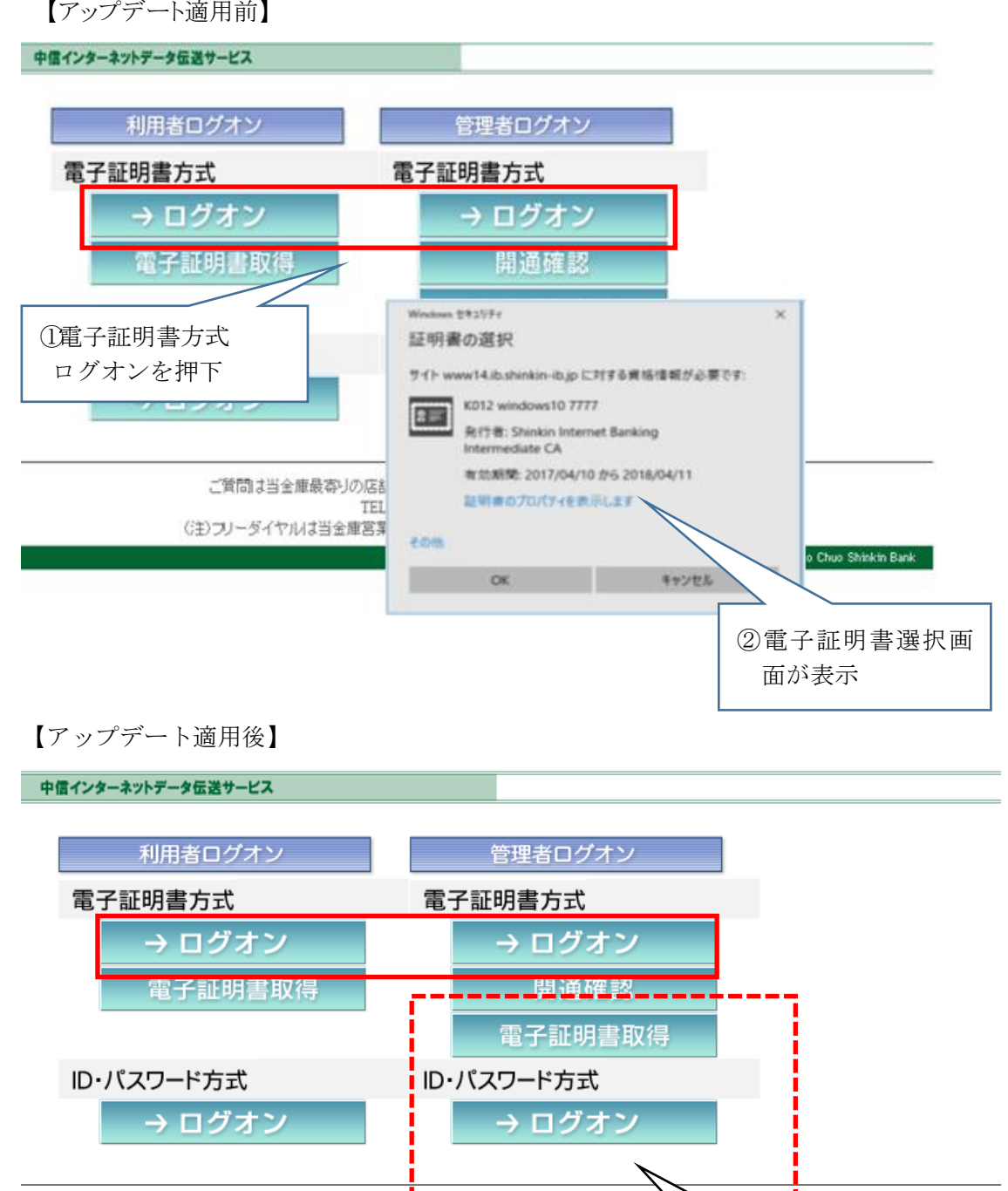

ご質問は当金庫最寄りの店舗あるいは下記フリーダイヤルにてお問 ★ください。<mark>-</mark> TEL 0120-201-969(平日 9:00~18:00) (注)フリーダイヤルは当金庫営業地区で精励および機構(県・大阪

> ②電子証明書選択画面が裏 側に表示されてしまう。

本事象が発生した場合は、以下の対処方法をお試しいただきますようお願い申し上げ ます。

【対処方法】

ブラウザの最小化ボタンを押下する。

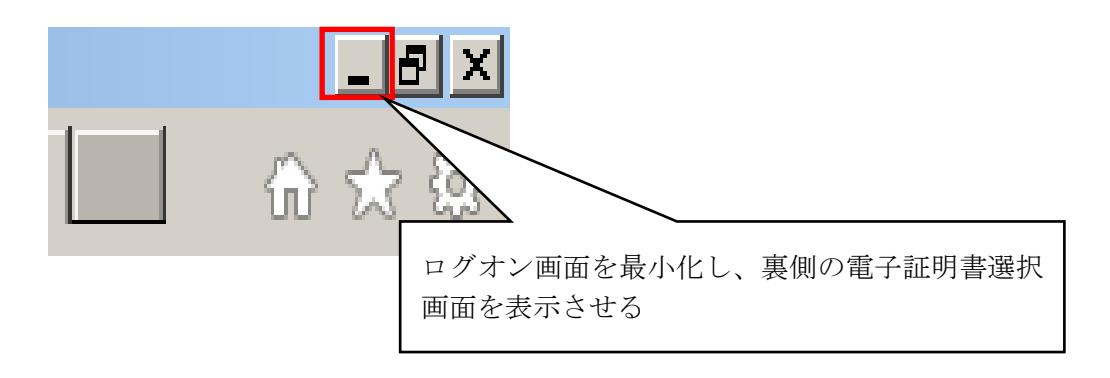

以上

お問い合わせ先 **TEL 0120-201-441** または **075-694-2728** (平日 **9:00**~**18:00**) (注)フリーダイヤルは当金庫営業地区(京都府および滋賀県、大阪府、奈良県)のみ可能です